# DÉCOUVERTE ET UTILISATION D'ELASTICSEARCH

# Introduction

Elasticsearch (parfois surnommé "ES") est le cSur centr d'analyse de logs la plus populaire à l'heure actuelle (Elasticsearch, Logstash et Kibana). Dans ce chapitre dédié à vous fournir à vous nouveaux esuconhierissateureurs et les outils nécessaires pour commencer à utiliser Elasticsearch .

## Qu'est-ce qu'Elasticsearch ?

Mais en destiquoi exactement Elasticsearch ? Un indexeur ? Un moteur recherche ? Une base de données ? Une solution de Big Data toutes ces réponses sont correctes et c'est ce qui fait l'intérêt d En effet, au fil des ans, Elasticsearch a été utilisé pour un n d'utilisation, allant de la simple recherche sur un site Web l'analyse de données, d'analyses décisionnelles etc ...

Il a été initialement publié en 2010, c'est un outil d'analyse basé sur le pArpogehe Luce Eentièrement open source et construit a il fait partie de la floasesideedocheées NoSQL . Cela signifie qu'il stock données de manière non structurées et que vous ne pou requêtes purement SQL pour les interroger.

L'intérêt de ce type de base de données et notamment celui d'E vous permet de stocker, rechercher et analyser d'énormes v rapidement et en temps quasi réel et de vous retourner des rép millisecondes.

Ainsi, Elasticsearch est capable d'obtenir des réponses de rech lieu de rechercher le texte directement, il recherche un structure basée sur des Documents (nous verrons un plu définition d'un Document) au lieu de tables et de schémas et est REST étendues pour stocker et rechercher les données. À considérer Elasticsearch comme un serveur capable de traiter et de vous restituer les données sous le format JSON.

Dans le cadre de l'analyse des données, Elasticsearch est composants de la pile ELK (Logstash et Kibana) et joue le ro stockage des données.

#### Information

Ce chapitre sur Elasticsearch pourrait également être co tutoriel NoSQL. Cependant, contrairement à la plupart des bas NoSQL, Elasticsearch met fortement l'accent sur l fonctionnalités de recherche, à tel point que le moyen le p des données d'ES est de les rechercher à l'aide de l'API ét que nous verrons plus loin dans ce chapitre.

# Les concepts et terminologies d'Elasticsearch

Pour mieux comprendre le fonctionnement d'Elasticsearch, abor quelque concepts et lexiques de base d'Elasticsearch et sur la façon dont il organise les données et ses composants backends.

# Les Clusters

Nous retrouverons tout d'abord le cluster, qui est un ensemb nSuds Elasticsearch (serveurs). Il peut comprendre autant de souhaitez, ce qui le rend extrêmement évolutif.

La collection de nSuds contient toutes les données du cluster, une capacité d'indexation et de recherche sur tous les nSud signifie que lorsque vous effectuez des recherches, vous n'ave d'un nSud en particulier sur lequel la donnée sera stockée.

# Les Nodes (nœuds)

Un node représente un serveur unique qui stocke des données partie d'un cluster. Les nSuds participent aux capacités recherche d'un cluster, ce qui signifie que lorsque des opéra sur le cluster, les nSuds collaborent pour répondre aux demandes Dans un cluster, différentes responsabilités sont attribuées au nSuds:

- Master nodes : en charge de la gestion à l'échelle du cluster et configuration telle que l'ajout et la suppression de nSuds.
- Data nodes : stocke les données et exécute les opérations lié telles que la recherche et l'agrégation.
- Client nodes : transmet les demandes de cluster au nSud demandes liées aux données aux Data nodes.
- Tribe nodes : agissent comme un Client node, effectuant des lecture et d'écriture sur tous les nSuds du cluster.
- Ingestion nodes : utilisés pour le prétraitement des Doc l'indexation (nouveau dans Elasticsearch 5.0).
- Machine Learning Nodes : Ce sont des nSuds disponibles sous la base d'Elastic qui permettent des tâches d'apprentissage auto

Tous les nSuds sont capables par défaut d'être à la fois de nodes, Client nodes, Tribe nodes, Ingestion nodes ou Machine L le cas pour un cluster à un seul nSud). Cependant Il est recomm chaque nSud par un seul type, d'autant plus que les clusters gros Dans un environnement de développement ou de test, vous plusieurs nSuds sur un seul serveur. En production, cepe nombre de ressources qu'un nSud Elasticsearch consomme, il d'exécuter chaque node Elasticsearch sur un serveur distinct.

### Les Fields (champs)

Les fields sont la plus petite unité de données individuel Chaque field a un type de données défini et contient une seul de données incluent les types de données les plus communs dates, booleans), des types de données plus complexes (obj types de données géographiques (get\_point et geo\_shape) et les spécialisés (token\_count, join, rank\_features, dense\_vector, etc ..).

Il existe vraiment différentes variétés types de fields et de fa vous pouvez retrouver saugecette

### Les Documents

Les Documents sont des objets JSON qui sont stockés dans un et sont considérés comme l'unité de base de stockage. Dans de données relationnelles, les Documents peuvent être comparé une table.

Les données dans les Documents sont définies avec des fields de valeurs. Une clé est le nom du field et une valeur peu plusieurs types différents, comme une chaîne de caractè booléen, un autre objet ou un tableau de valeurs.

Les Documents contiennent également des champs réservés q métadonnées du Document tels que :

- \_index : l'index où réside le Document.
- **Comptant :** le type que le Document représente.
- $\bullet$   $id$  : l'identifiant unique du Document.

Les Documents sont donc l'unité d'information de base qui peut Elasticsearch et ils sont exprimés sous le format JSON. Chaque donc un identifiant unique et des données composées de fields d'entité dont il s'agit. Par exemple, un Document peut r d'encyclopédie, exemple ci-dessous :

```
_type" : "votre type d'index",
  "_id" : "1",
  "_source" : {
   "created_at" : "2021-06-07T16:24:32.000Z",
   "title" : "mon article",
   "content" : "ceci est le contenu mon article",
   "author" : "Hatim"
}
```
### Les Index

Les index, sont la plus grande unité de données dans Elasticsea un ou plusieurs Documents et peuvent être comparés à une base le monde des bases de données relationnelles.

Poursuivant notre exemple sur les articles d'encyclopédie, vo index nommé "articles" contenant toutes les données représentés sous forme de Documents qui contiennent des fields le titre, le contenu et l'auteur, et un autre index nommé "utilisat données liées à vos utilisateurs avec des Documents qui conti type string sur leur email, nom d'utilisateur et mot de passe.

Vous pouvez avoir autant d'index définis dans Elasticsearch que Ceux-ci contiendront à leur tour des Documents propres à chaque

# Les types (dépréciés)

Dans un index se trouvent des types de Documents. Un catégorie de Documents similaires. Un type se compose Mapping, et où le Mapping n'a pas besoin d'être explicitement penser à un type équivalant à une table dans une base de d telle que MySQL. Un index peut avoir un ou plusieurs types,

#### **Attention**

Différents types de documents étaient autorisés dans un version 6 d'Elasticsearch, mais cette fonctionnalité a été s conduit à des problèmes divers.

Un seul type de Document est autorisé par index da fonctionnalité devrait être complètement supprimée dans la version 8 d'Elasticsearch . Voici l'explication des développedungs dans leur

### Les Mappings

Un type de Document a un Mapping similaire au schéma d'u base de données relationnelle. Il décrit les champs qu'un donné peut avoir avec leurs types de données, tels qu'une de entier, date, etc... Ils ont également des informations sur l doivent être indexés et comment ils doivent être stockés par Luc Grâce au mappage dynamique, il est facultatif de définir d'ajouter des Documents à un index. Si aucun mappage n'est dé automatiquement lors de l'ajout d'un Document, en fonction de se

# Les Shards (fragments)

Nous allons maintenant discuter d'un nouveau terme ap également un terme qui existe dans les bases de données relati peut-être entendu parler du concept de "partitionnement" d'une ? Ne vous inquiétez pas si ce n'est pas le cas.

En effet, la taille de l'index est une cause fréquente de pl Comme il n'y a pas de limite au nombre de Documents que vo sur chaque index, un index peut occuper alors une quantité dépasse les limites de stockage d'un nSud. Dès qu'un index limite, l'indexation commencera à échouer. Une façon de c consiste à diviser les index horizontalement en morc (fragments) .

Ceci est utile si un index contient plus de données que le ma peut en stocker. Un exemple pourrait être qu'un index conti données, mais que le nSud ait un disque dur de seulement 5 shard peut ensuite être créée et stockée sur un autre suffisamment d'espace pour cela.

Un shard est un index entièrement fonctionnel et indépendant e sur n'importe quel nSud au sein d'un cluster. Le nombre de spécifié lors de la création d'un index, mais il est par défaut de Les shards permettent aussi une mise à l'échelle horizo contenu, c'est-à-dire par espace d'index. De plus, le sharding et de paralléliser les opérations entre les shards, ce qui augme d'un cluster Elasticsearch.

# Les Replicas (répliques)

Alors que les shards améliorent l'évolutivité du volume de con les Replicas garantissent une haute disponibilité. Une réplique shard, qui peut prendre le relais en cas de défaillance d'un shard Un Replica ne réside jamais sur le même nSud que la sh signifie que si le nSud donné échoue, le Replica sera disponible Les répliques permettent également de mettre à l'échelle le vo car les répliques peuvent gérer les requêtes de recherche.

Par défaut, Elasticsearch ajoute cinq shards principaux chaque index, ce qui signifie que, sauf configuration contraintent réplique pour chaque shard principale, soit cinq au total.

### D'autres concepts

Ce sont les principaux concepts que vous devez comp commencez à utiliser Elasticsearch, mais il existe également et termes sur Elasticsearch. Je ne peux pas tous les couvrir, donc de vous réfépegeèdelsa terminologies Elapsotuicsepalruch d'informations.

# Utilisation d'Elasticsearch

### Installation et configuration

Vous trouverez mon tutoriel sur l'installation d'El[astic](https://devopssec.fr/article/installation-configuration-elk)se arch dan Les configurations Elasticsearch se font à l'aide d'un fichier l'emplacement dépend de votre système d'exploitation. Da pouvez configurer les paramètres généraux (par exemple le paramètres réseau (par exemple l'hôte et le port), l'emplace stocker, la mémoire, les fichiers de logs, etc.

À des fins de développement et de test, les paramètres par déf est recommandé de faire des recherches sur les paramètres que manuellement avant de passer en production. Par défaut le fichi  $d'$ Elasticsearch est letc/elasticsearch/elasticsearch.yml

Autre chose, Elasticsearch ne s'exécutera pas automatiquement et vous devrez le démarrer manuellement. La façon Elasticsearch dépend de votre système spécifique. Sur la Linux et Unix, vous avez juste à démarrer le service Elasticsear prendre un peu de temps) :

sudo systemctl start elasticsearch

Pour confirmer que tout fonctionne correctement, pointez s command curlou votre navigateur sur l'url et *Het poit to suivant* : 9200 et vous devriez voir quelque chose comme la sortie suivante :

curl http://localhost:9200

```
{
  "name" : "G7189-ThinkPad-T14-Gen-1",
 "cluster_name" : "elasticsearch",
 "cluster_uuid" : "0Aik7GWhRLO06xKaseK7iw",
  "version" : {
  "number" : "7.13.3",
  "build_flavor" : "default",
  "build_type" : "deb",
  "build_hash" : "5d21bea28db1e89ecc1f66311ebdec9dc3aa7d64",
   "build_date" : "2021-07-02T12:06:10.804015202Z",
  "build_snapshot" : false,
  "lucene_version" : "8.8.2",
   "minimum_wire_compatibility_version" : "6.8.0",
   "minimum_index_compatibility_version" : "6.0.0-beta1"
 },
  "tagline" : "You Know, for Search"
}
```
Vous pouvez éga bemmeuniquer avec Elasticsearch depuis la console Kibana. Pour cela accéder à la page Kibana et depuis le menu gau Tools":

Et exécutez une requête de type GET sur l'API Elasticsearch informations sur le node :

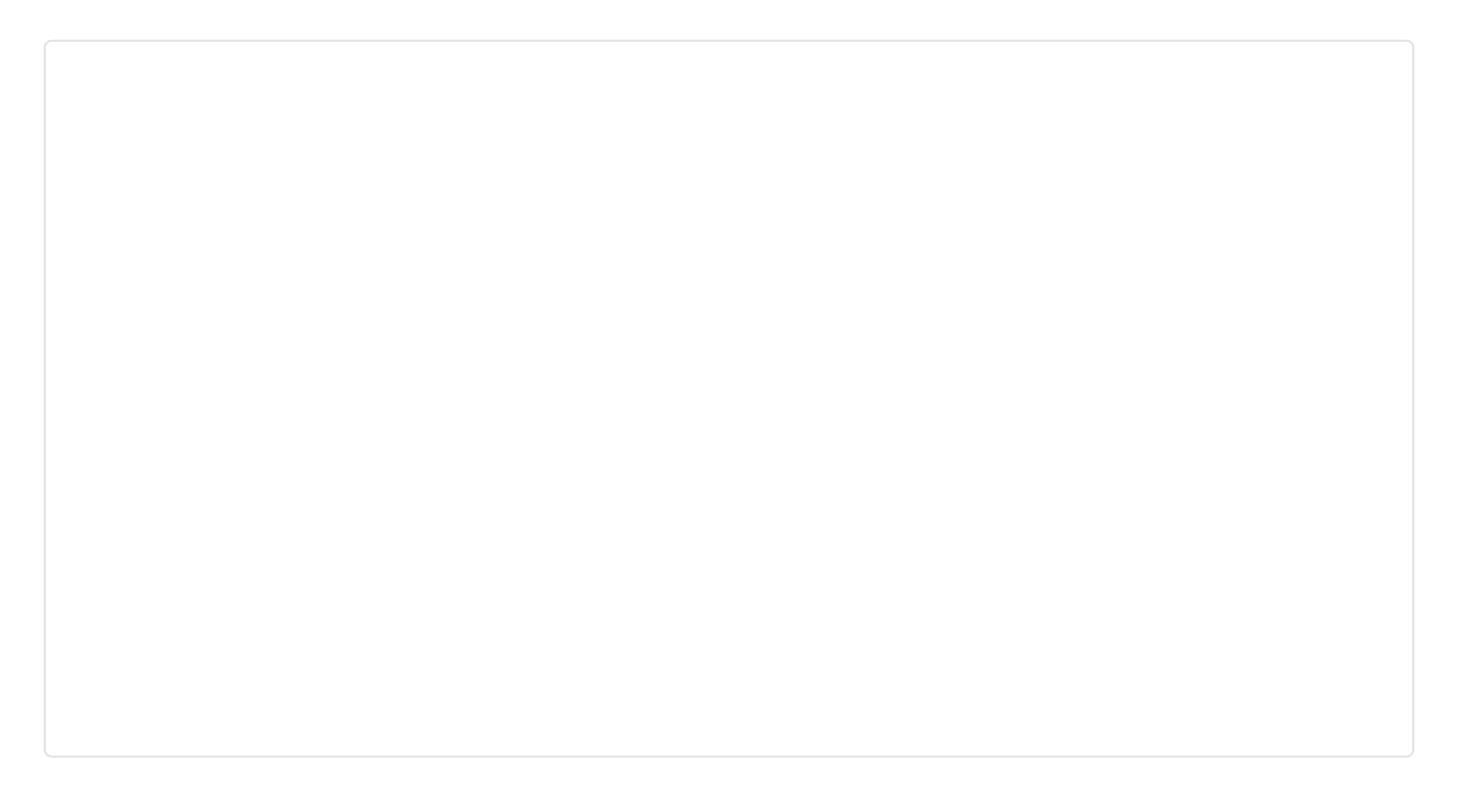

Si jamais vous rencontrez des problèmes d'initialisation, déboguer le processus d'exécution d'Elasticsearch :

sudo journalctl -f -u elasticsearch

Pour initialiser le service Elasticsearch à chaque démarrage de commande suivante :

sudo systemctl enable elasticsearch

# Création de données dans Elasticsearch

L'indexation est le processus d'ajout de données dans Elasticsearch . En effet, lorsque vous fournissez des données à Elasticsearch, les données index Apache Lucene . Cela est logique, car Elasticsearch ut pour stocker et récupérer ses données. Bien que vous n'ayez pa beaucoup sur Lucene, il est utile de savoir comment cela fond commencez à devenir plus expert avec Elasticsearch.

Elasticsearch se comporte comme une API REST, vous méthode de type POST ou PUT pour y ajouter des donnée méthode PUT, lorsque vous connaissez déjà l'id de l'élément d souhaitez spécifier, ou la méthode POST si vous souhaitez qu pour vous un id automatiquement pour l'élément de données.

Dans notre exemple, nous allons établir un système d'articles d allons donc créer un index qu'on nommera "articles" qui contie avec des fields de type string sur le nom de l auteur, le contenu de l'article ainsi que la date de publication qui ser obtiendrons ainsi la requête suivante:

```
curl -X POST 'http://localhost:9200/articles/_doc?pretty' -H 'Content-Type: application/json' -d '
   "created_at": "2021-06-07T16:24:32.000Z",
  "title": "mon article sur Elasticsearch",
   "content": "ceci est le contenu de mon article sur Elasticsearch",
  "category": "elasticsearch",
   "author": "Hatim"
```

```
{
  "_index" : "articles",
  "_type" : "_doc",
 "_id" : "0YZ7uXoBzgM1NBNTNXt1",
 "_version" : 1,
 "result" : "created",
  "_shards" : {
  "total" : 2, "successful" : 1,
   "failed" : 0
 },
  "_seq_no" : 3,
  primary_term" : 1
}
```
Comme vu sur le résultat, l'id est généré automatiquement pour

depuis la méthode PUT il suffit juste d'ajouter l'id à votre entrée:

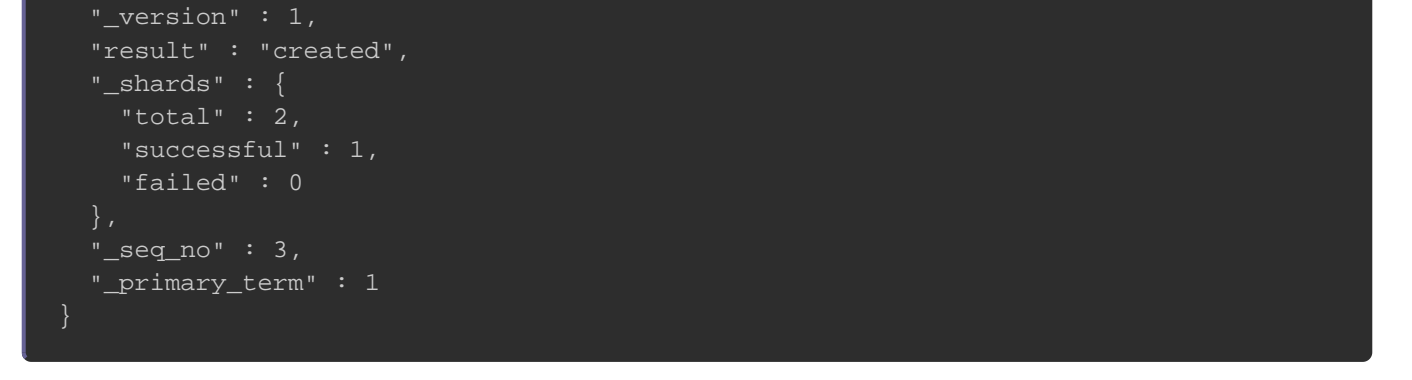

Résultat :

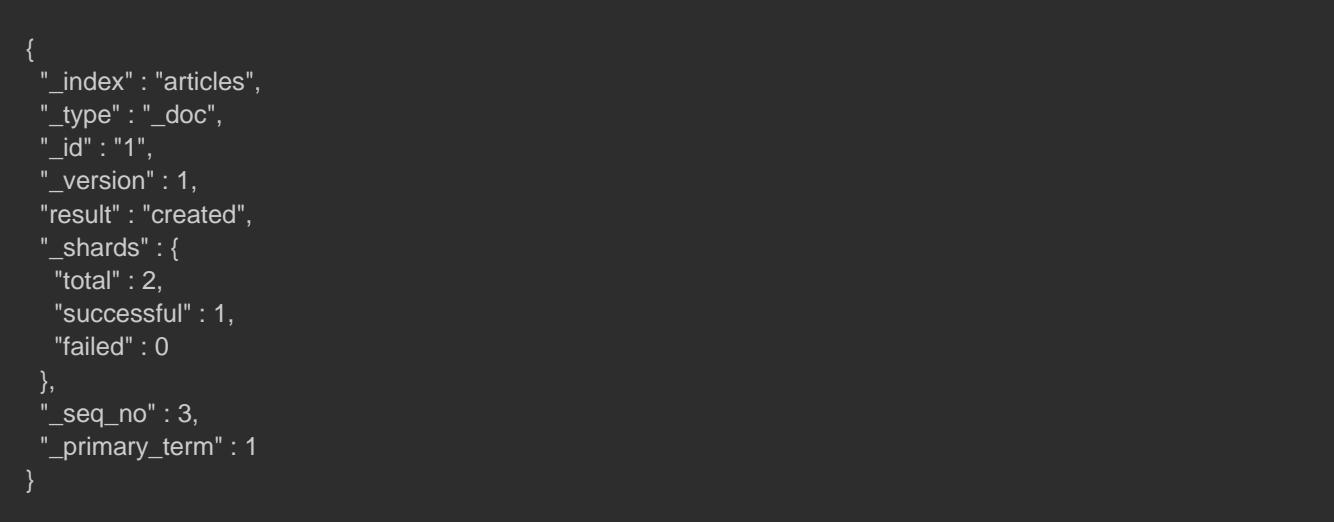

#### Information

```
Le paramèpretty de votre requête renvoie un JSON assez formaté
uniquement pour le débogage !). Une autre option
?format=yaml ce qui entraînera le retour du résultat au format
plus lisible.
```
Pour ajouter plusieurs Documents en une seule requête, utilisez [\\_bu](https://www.elastic.co/guide/en/elasticsearch/reference/current/docs-bulk.html)lken point de terminaison de votre requête. les fields de format JSON doivent toujours être sur la même ligne et délimite ligne. Chaque ligne doit se terminer par un caractère de nouvell dernière ligne.

```
curl -X POST "localhost:9200/articles/_bulk?pretty" -H 'Content-Type: application/json' -d'
{ "create": \{ \} }
{ "created_at": "2021-08-07T16:24:32.000Z", "title": "mon article sur la stack ELK", "content": "ceci est le contenu de
{ "create": { } }
{ "created_at": "2021-03-07T16:24:32.000Z", "title": "mon second article sur la stack ELK", "content": "ceci est le con
```

```
{
 "took" : 10,
 "errors" : false,
  "items" : [
    "create" : {
     "_index" : "articles",
     "_type" : "_doc",
     "_id" : "zoZ5uXoBzgM1NBNTantg",
     "_version" : 1,
     "result" : "created",
      "_shards" : {
       "total" : 2,
       "successful" : 1,
       "failed" : 0
      },
      "_seq_no" : 1,
     "_primary_term" : 1,
     "status" : 201
    "create" : {
      "_index" : "articles",
     "_type" : "_doc",
      "_id" : "z4Z5uXoBzgM1NBNTantg",
      "_version" : 1,
     "result" : "created",
      "_shards" : {
       "total" : 2,
       "successful" : 1,
       "failed" : 0
      },
      "_seq_no" : 2,
      "_primary_term" : 1,
```
# Récupération de données dans Elasticsearch

#### Pour voir la liste complète de vos index Elasticsearch, utilisez la

curl -X GET 'localhost:9200/\_cat/indices?pretty'

#### Résultat :

 $\perp$ }

green open .kibana\_7.13.3\_001 \_\_\_\_\_\_\_\_\_\_\_\_\_\_\_\_QiHUUwqQEW3EB5YgEa1zw 1 0 4571 17 3.3mb 3.3mb yellow open apache-2021.07.12 rk1U3br\_TRyUenUu6U3plw 1 1 85 0 124.4kb 124.4kb green open .apm-agent-configuration JMLcxwD8QqKj\_7ZgQcKSdg 1 0 0 0 208b 208b yellow open packetbeat-7.13.3-2021.07.14-000001 AlCvCInWRM6-B3mXUx4mVw 1 1 2770319 0 922mb 922mb green open .kibana\_task\_manager\_7.13.3\_001 ynWJoHQ4TIWrm5W\_iy8RIQ 1 0 10 15902 2.3mb 2.3mb green open .tasks nmDN\_yhTSti1Q-s2kdQ2aQ 1 0 12 0 69.4kb 69.4kb yellow open metricbeat-7.13.3-2021.07.13-000001 jHgARIOyRd-SfFfrWzMGPw 1 1 63684 0 29.7mb 29.7mb green open .kibana-event-log-7.13.3-000001 oSOQf0ChTTiSiGzPE1aq5Q 1 0 8 0 43.3kb 43.3kb green open .apm-custom-link wypmzo85R8uQ2UTcbnyxWQ 1 0 0 0 208b 208b green open .async-search 6wnbxfSSREm4S1BkTIg09Q 1 0 174 100 1.4mb 1.4mb yellow open filebeat-7.13.3-2021.07.12-000001 SSm52h8kTeeXcy4pOUM3Jg 1 1 936 0 269.5kb 269.5kb yellow open articles  $VX_{k}$ MJDTSTaggmTVqJ0rmw 1 1 1 0 6.8kb 6.8kb

Dans cette sortie, nous retrouvons la liste de l'index précédemment, un index Kibana et les index créés dans nos préc Une fois que vous avez indexé vos données dans Elast commencer à les récupérer et à les analyser. Encore un Elasticsearch, nous utilisons la méthode GET.

Pour afficher tous les Documents d'un index dans Elasticsearc requête GET avec comme point de termination le mot

curl -X GET 'localhost:9200/articles/\_doc/\_search?pretty'

```
{
"took" : 0, "timed_out" : false,
 " shards": \{ "total" : 1,
   "successful" : 1,
   "skipped" : 0,
   "failed" : 0
 "hits" : {
   "total" : {
    "value" : 4,
    "relation" : "eq"
   "max_score" : 1.0,
  "hits" : [
      "_index" : "articles",
     "_type" : "_doc",
      "_id" : "1",
     "_score" : 1.0,
      "_source" : {
       "created_at" : "2021-05-07T16:24:32.000Z",
       "title" : "mon second article sur Elasticsearch",
       "content" : "ceci est le contenu de mon second article sur Elasticsearch",
       "category" : "elasticsearch",
       "author" : "Hatim"
      }
\overline{\phantom{a}} "_index" : "articles",
      "_type" : "_doc",
      "_id" : "zoZ5uXoBzgM1NBNTantg",
      "_score" : 1.0,
      "_source" : {
       "created_at" : "2021-08-07T16:24:32.000Z",
       "title" : "mon article sur la stack ELK",
       "content" : "ceci est le contenu de mon article sur stack ELK",
       "category" : "ELK",
       "author" : "Hatim"
\overline{\phantom{a}} "_index" : "articles",
      "_type" : "_doc",
      "_id" : "z4Z5uXoBzgM1NBNTantg",
      "_score" : 1.0,
      "_source" : {
       "created_at" : "2021-03-07T16:24:32.000Z",
       "title" : "mon second article sur la stack ELK",
       "content" : "ceci est le contenu de mon second article sur stack ELK",
       "category" : "ELK",
       "author" : "Hatim "
```
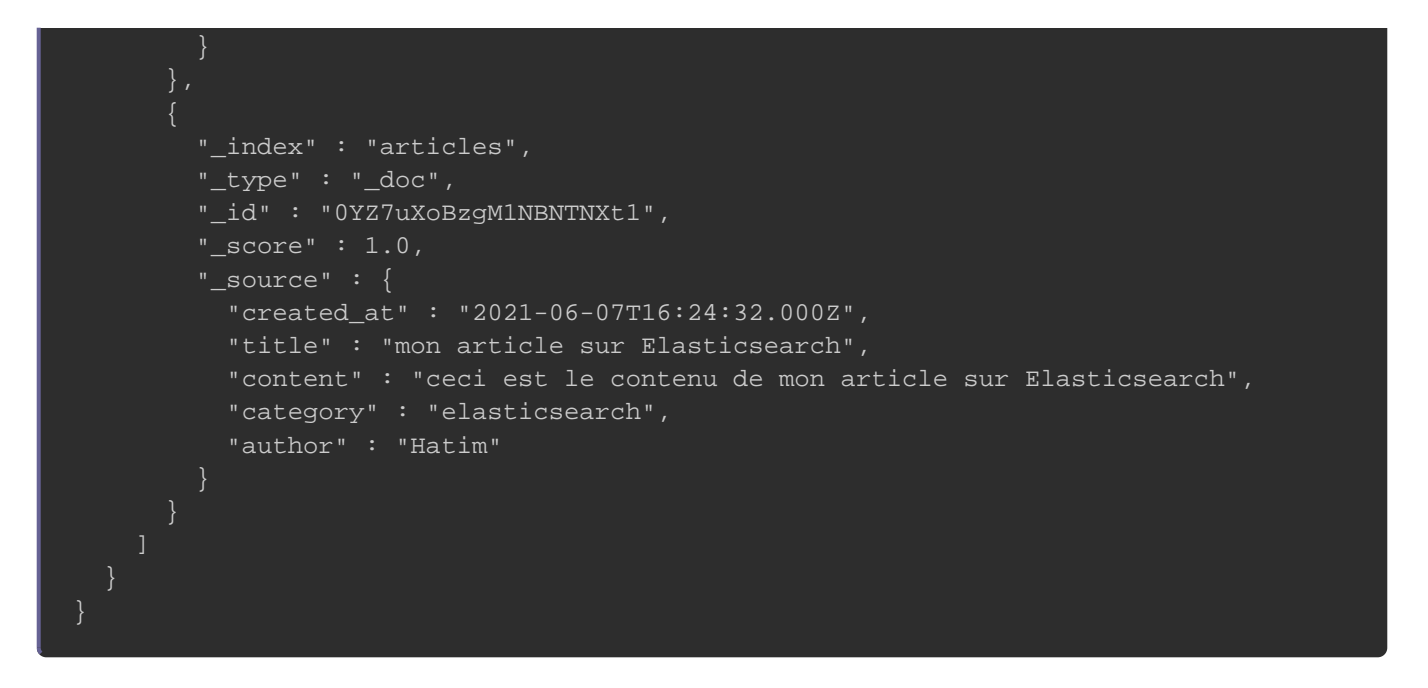

Le résultat contient un certain nombre de fields supplémentaire fois la recherche et le résultat. Voici un aperçu rapide de ces fie

- $\bullet$  took : le temps en millisecondes que la recherche a pris.
- \_timed\_out : s'il y a eu un Time Out dans votre recherche.
- <sup>·</sup> shards : le nombre de shards Lucene recherchés, et leurs tau d'échec.
- $\bullet$  hits : les résultats réels, ainsi que les métadonnées pour le
- <sup>.</sup> Score : le score de pertinence de chaque Document trouvé dans votre recherche (plus le score est élevé plus le résultat sera pertin

Voici la commande pour récupérer un Document bien particulier v

curl -X GET 'localhost:9200/articles/\_doc/1?pretty'

Résultat :

{

index" : "articles".

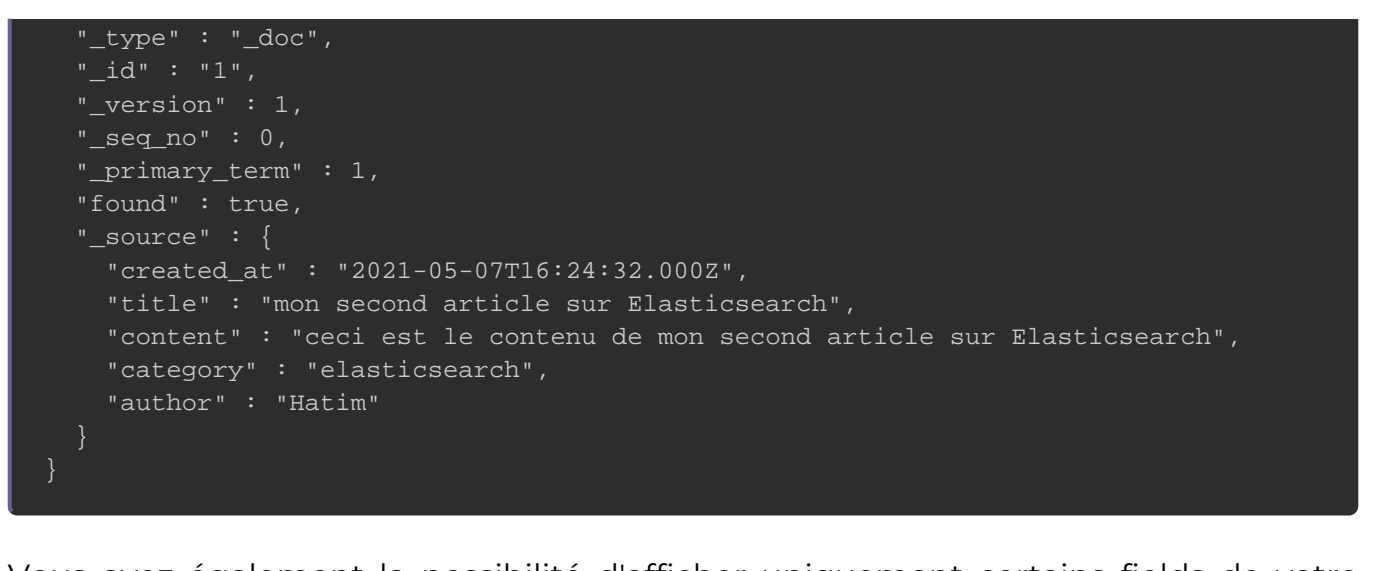

Vous avez également la possibilité d'afficher uniquement cer Document. Supposons que nous souhaitons récupérer unique l auteur et le titre de l'article, il faut alors exécuter u paramètre ource uivie des noms des fields à filtrer :

curl -X GET 'localhost:9200/articles/\_doc/1?pretty&\_source=author,title'

#### Résultat :

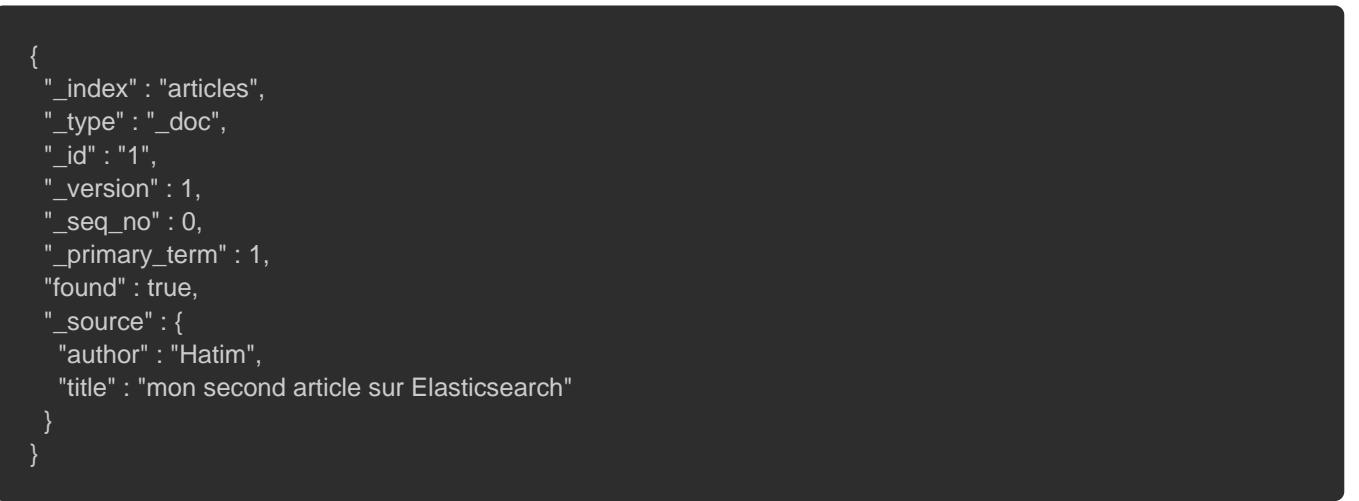

#### Si les métadonnées d une entrée ne vous intéressent pas,

#### suivante :

curl -X GET 'localhost:9200/articles/\_doc/1/\_source?pretty&\_source=author,title'

# Rechercher des données dans Elasticsearch

Nous utiliserons également GET pour effectuer des recherche fois-ci le par[amètr](https://www.elastic.co/guide/en/elasticsearch/reference/current/search-search.html)e hoomme point de terminaison. Pour récupérant tous nos Documents anecte higald batmeme suit :

```
curl -X GET "localhost:9200/articles/_doc/_search?pretty" -H 'Content-Type: application/json' -d'
{
  "query": {
   "match_all": { }
```

```
{
"took" : 0, "timed_out" : false,
  "_shards" : {
  "total" : 1,
   "successful" : 1,
  "skipped" : 0,
  "failed" : 0
 "hits" : {
   "total" : {
    "value" : 4,
    "relation" : "eq"
   "max_score" : 1.0,
   "hits" : [
      "_index" : "articles",
     "_type" : "_doc",
     "_id" : "y4ZSuXoBzgM1NBNTFHtr",
      "_score" : 1.0,
      "_source" : {
       "created_at" : "2021-07-23 16:21:46",
       "title" : "mon article sur la stack ELK",
```
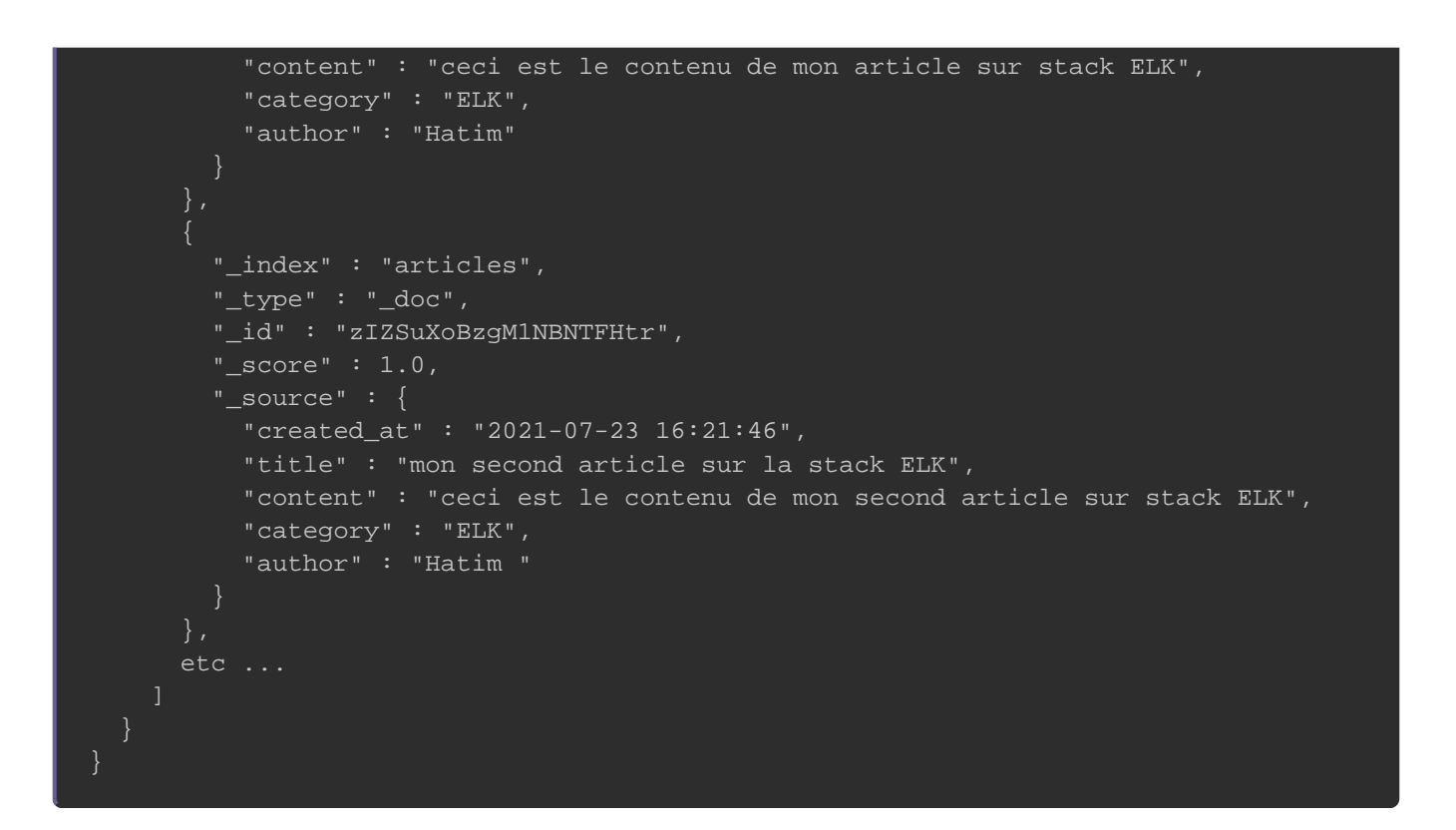

Si les métadonnées ne vous intéressent pas, alors vous pouv [filter\\_p](https://www.elastic.co/guide/en/elasticsearch/reference/current/common-options.html)apbur réduire la réponse renvoyée par Elasticsearch. Ce une liste de filtres séparés par des virgules. Exemple :

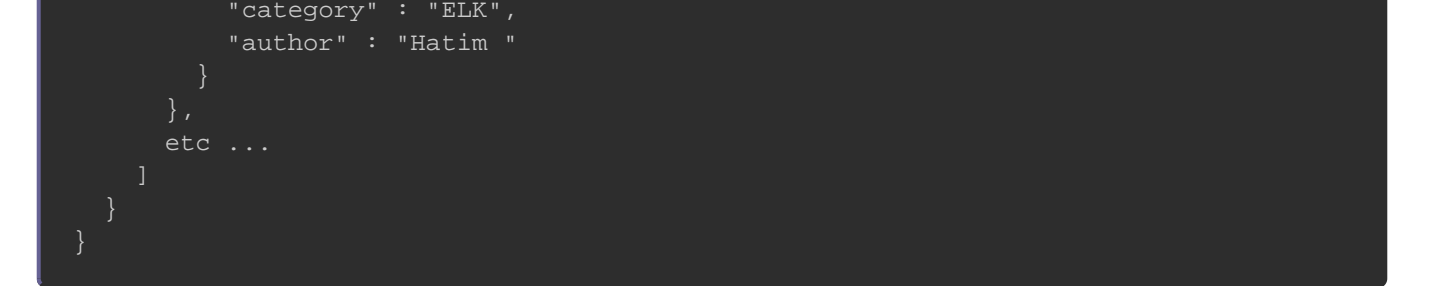

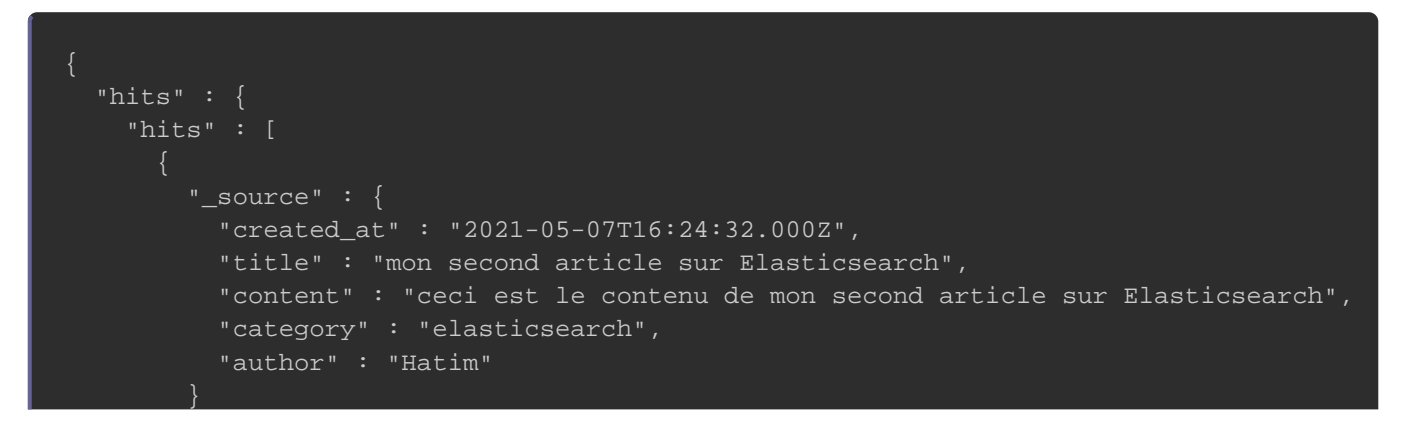

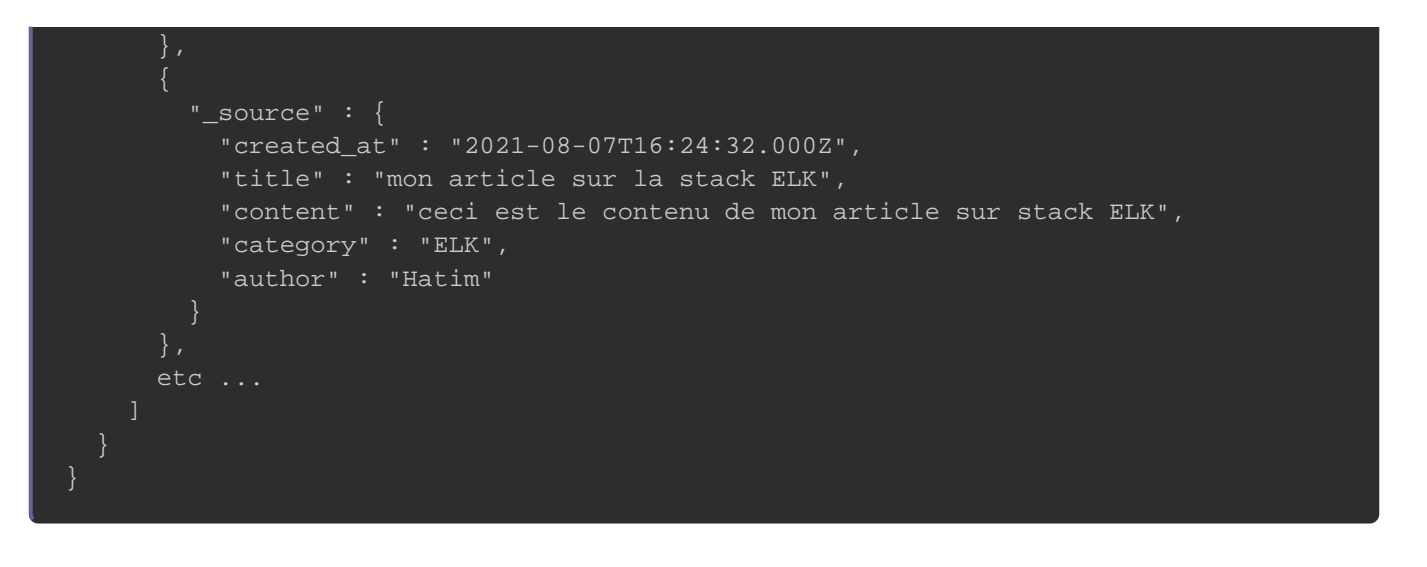

Par défaut, la hits icolne la réponse inclut jusqu'aux 10 premiers qui correspondent à la recherche. Pour augmenter le nombre votre recherche utilisez lesize rasmètredu nombre de résultats que souhaitez afficher :

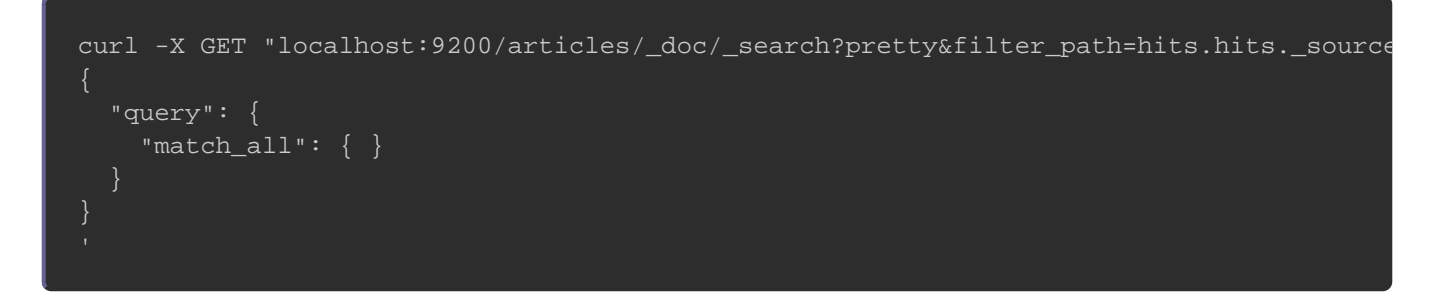

Vous avez également la possibilité de trier vos rséosruil Daati**s** sgrâq notre cas nous souhaitons afficher les articles les plus récents par ordre décroissant depuiscreated\_at eld

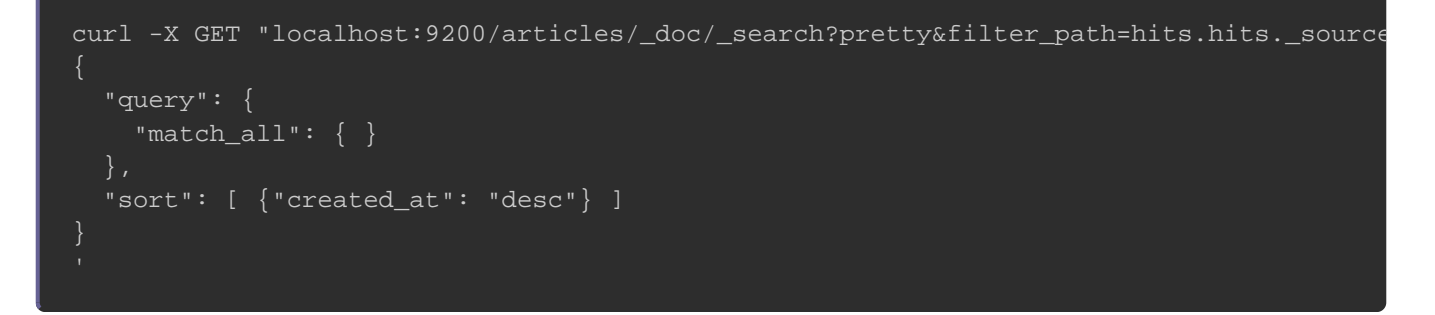

```
{
 "hits" : {
   "hits" : [
\overline{\phantom{a}} "_source" : {
       "created_at" : "2021-08-07T16:24:32.000Z",
       "title" : "mon article sur la stack ELK",
       "content" : "ceci est le contenu de mon article sur stack ELK",
       "category" : "ELK",
       "author" : "Hatim"
      }
    },
\overline{\phantom{a}}" source" : {
       "created_at" : "2021-06-07T16:24:32.000Z",
       "title" : "mon article sur Elasticsearch",
       "content" : "ceci est le contenu de mon article sur Elasticsearch",
       "category" : "elasticsearch",
       "author" : "Hatim"
      }
    },
\overline{\phantom{a}} "_source" : {
       "created_at" : "2021-05-07T16:24:32.000Z",
       "title" : "mon second article sur Elasticsearch",
       "content" : "ceci est le contenu de mon second article sur Elasticsearch",
       "category" : "elasticsearch",
       "author" : "Hatim"
    },
\overline{\phantom{a}} "_source" : {
       "created_at" : "2021-03-07T16:24:32.000Z",
       "title" : "mon second article sur la stack ELK",
       "content" : "ceci est le contenu de mon second article sur stack ELK",
       "category" : "ELK",
       "author" : "Hatim "
 }
 ]
}
```
Pour récupérer les Documents contenant une valeur spécifique utilisez le miatrensuivi du field et de la valeur à rechercher:

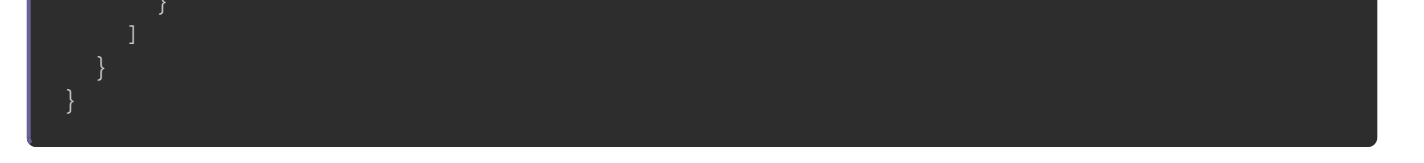

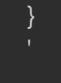

#### Résultat :

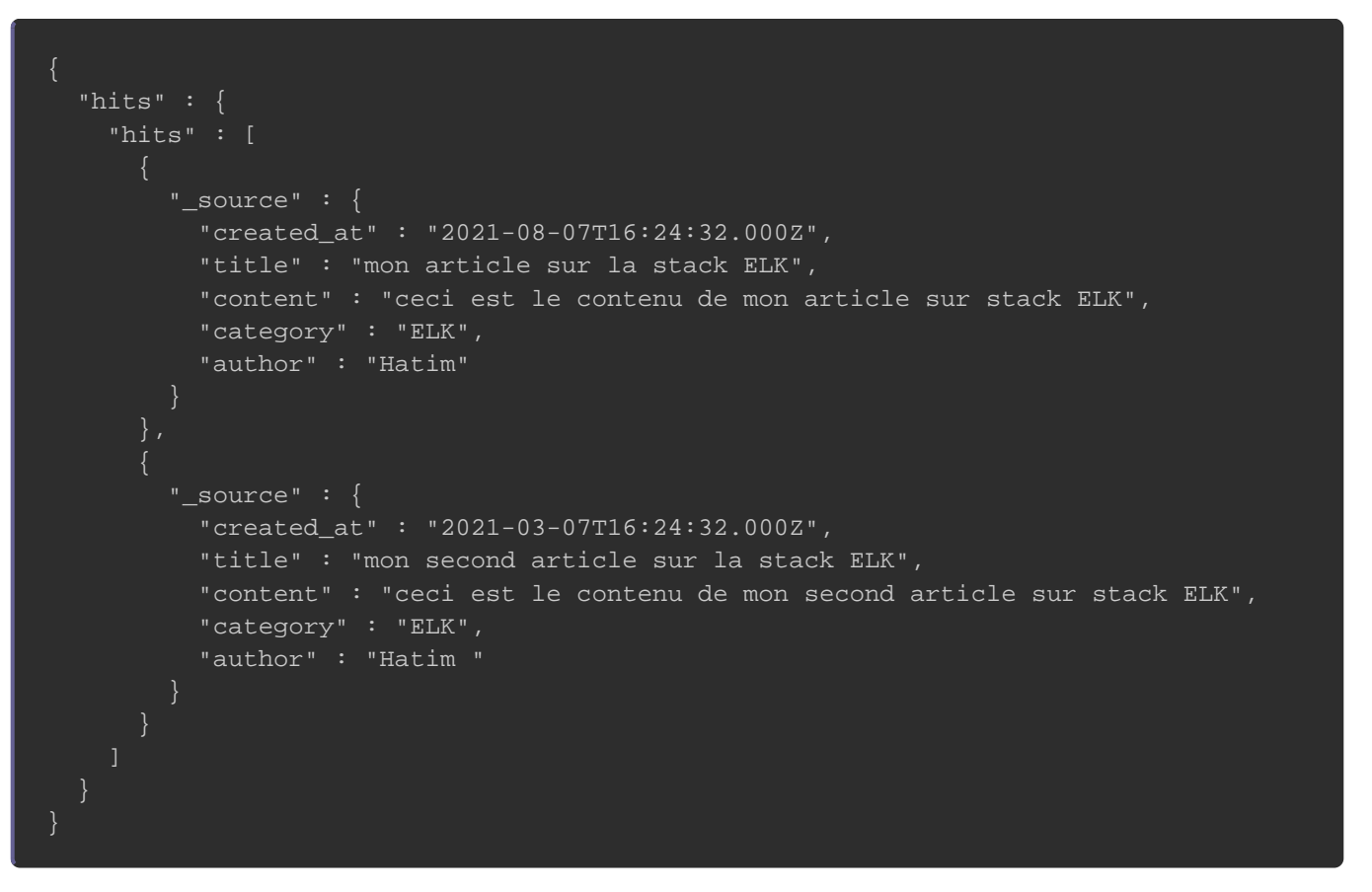

#### Pour faire une recherche sur des fields spécifiquesfields s utilis

comme suit:

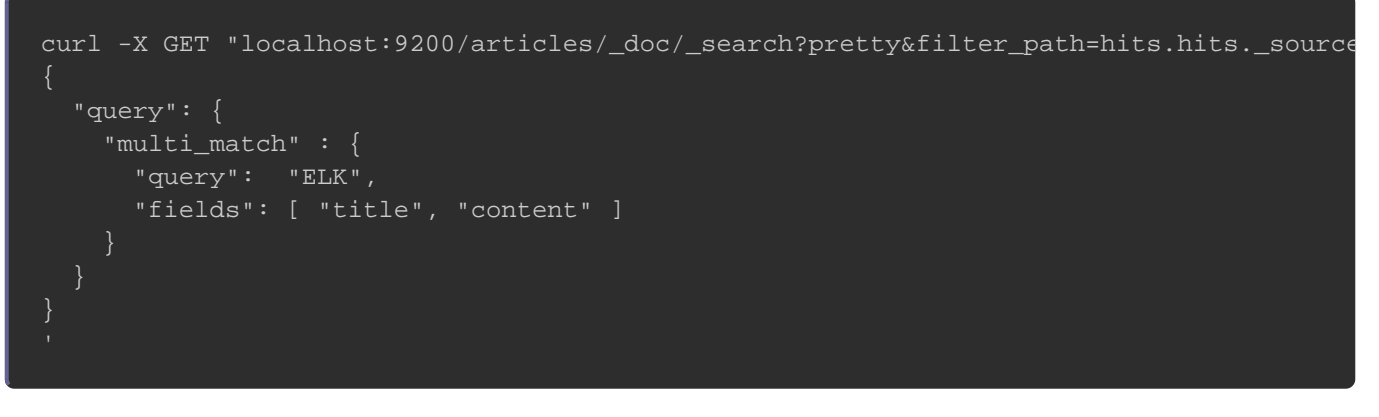

#### Résultat :

{

```
 "hits" : {
   "hits" : [
      "_source" : {
      "created_at" : "2021-08-07T16:24:32.000Z",
       "title" : "mon article sur la stack ELK",
       "content" : "ceci est le contenu de mon article sur stack ELK",
       "category" : "ELK",
       "author" : "Hatim"
 }
    },
\overline{\phantom{a}} "_source" : {
      "created_at" : "2021-03-07T16:24:32.000Z",
       "title" : "mon second article sur la stack ELK",
       "content" : "ceci est le contenu de mon second article sur stack ELK",
       "category" : "ELK",
       "author" : "Hatim "
 }
 ]
}
```
Nous avons également un autre type de requêtes qu'on surnomn Ils permettent d'effectuer une recherche sur une plage de donné nous souhaitons récupérer les articles créés à partir du 07/0 nous utiliserons renfgeance cl'opgte n

```
curl -X GET "localhost:9200/articles/_doc/_search?pretty&filter_path=hits.hits._source" -H 'Content-Type: applicatior
{
  "query": {
   "range": {
    "created_at": {
      "gte": "2021-07-07"
  "fields": [
   "created_at"
  ],
  "sort": [
\{ "created_at": "desc"
   }
  ]
}
```
#### Résultat :

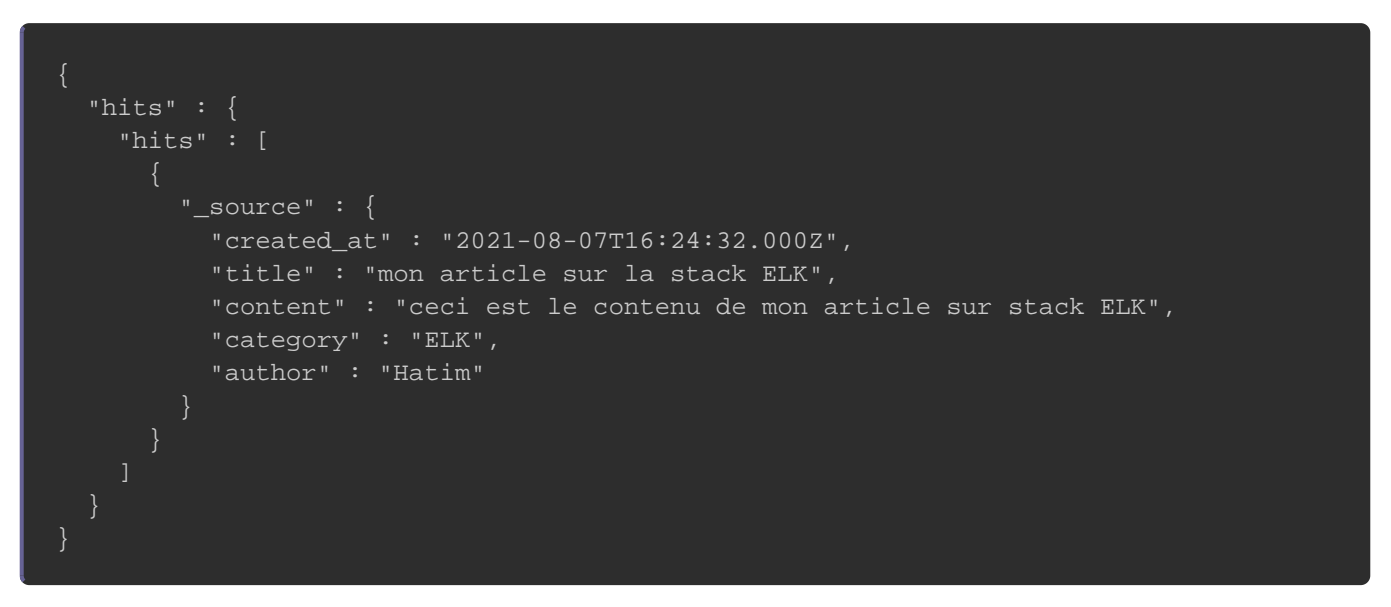

les autres options disponibles pour ce type de filtres sont les su

- <sup>o</sup>gt : supérieur à.
- <sup>o</sup>gte : supérieur ou égal à.
- It : moins de.
- <sup>o</sup>lte : inférieur ou égal à.

Nous avons également un autre type de requêtes qu'on surnomr permettent de combiner plusieurs recherches sous forme de (correspond iudans un langage de programmation standard) dan et même requête.

Discutons d'abord de la structure générale de la requête Bool :

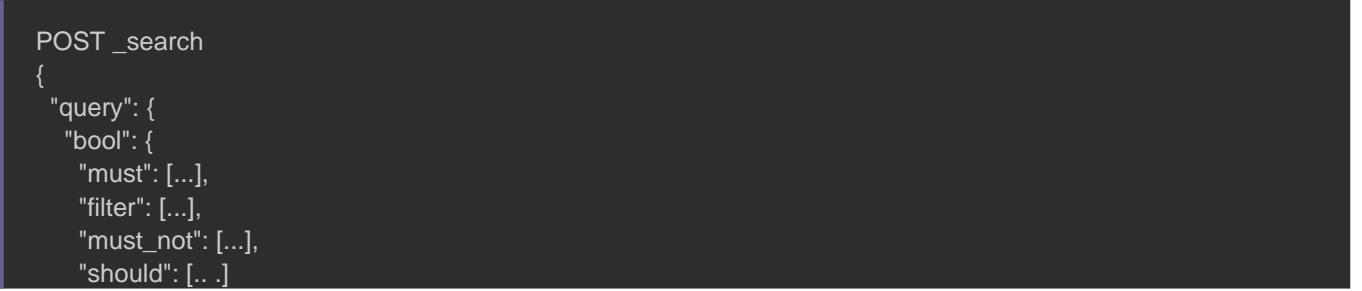

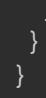

Voici une explication des différentes bopdions du filtre

- · must : la condition doit apparaître dans les Documents contribuera à modifier le score de chaque rés OU ato goique espo dans un langage de programmation).
- filtre : la condition doit apparaître dans les Documents Cependant, contrairemust *i,t la* score de la requête sera ignoré.
- Should : la condition doit apparaître dans le docume (correspon ANDulogique dans un langage de programmation).
- must\_not : la condition ne doit pas apparaître da correspondants.

Dans cet exemple nous souhaitons récupérer tous les article "Hatim" et qui ne sont pas de catégorie "elasticsearch" 03/07/2021. Nous aurons ainsi la requête suivante :

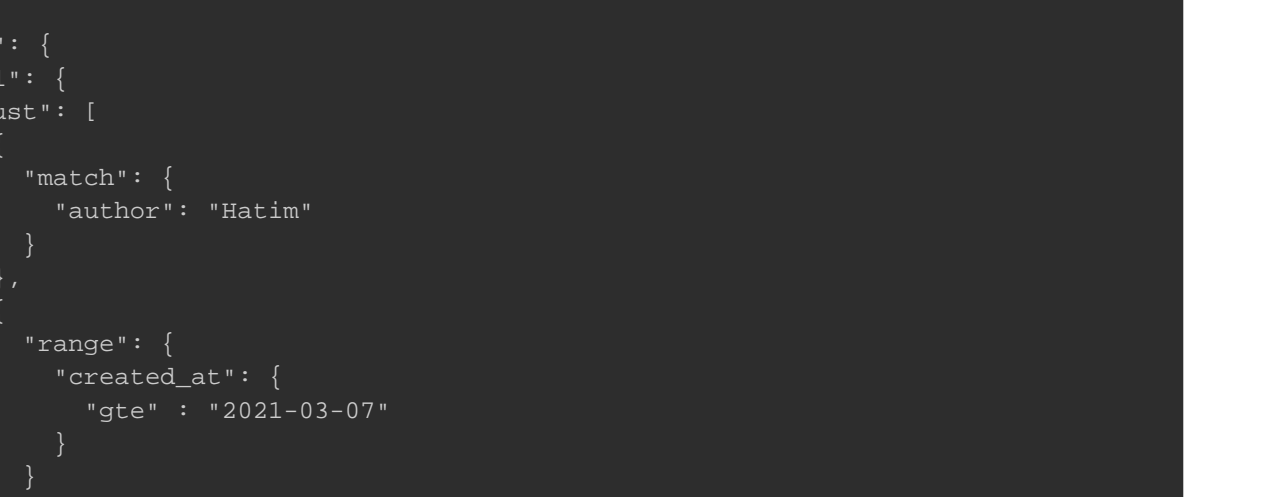

```
 ], 
     "must_not": [ 
       "match": { 
         "category": "elasticsearch" 
}
```
#### Résultat :

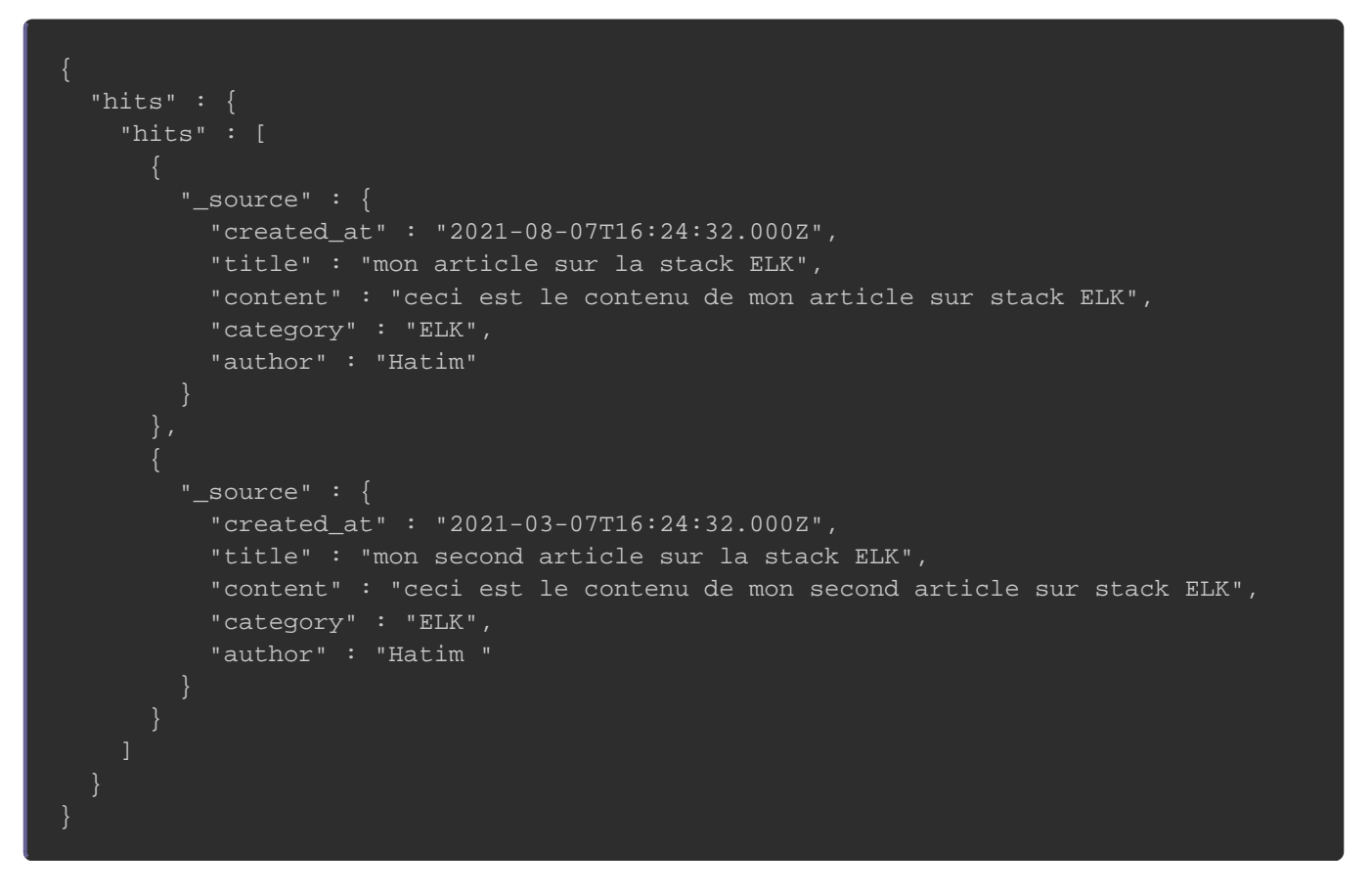

Ce type de requêtes qui permettent des recherches plus av requête DSL. Nous avons pu voir quelques-unes d'entres elles, mais éventail d'options disponibles dans ce type de rechercl combiner et assortir avec différentes options pour obtenir les avez besoin. Plus d'informaptaiques os fuincilealle ELK

# Modifier des données dans Elasticsearch

Pour ajouter un field à un Document déjà existant, utilisele la me paramètreupdate Dans notre exemple, nous allons ajouter un "is\_private" afin de mettre un de nos articles créé précédemment

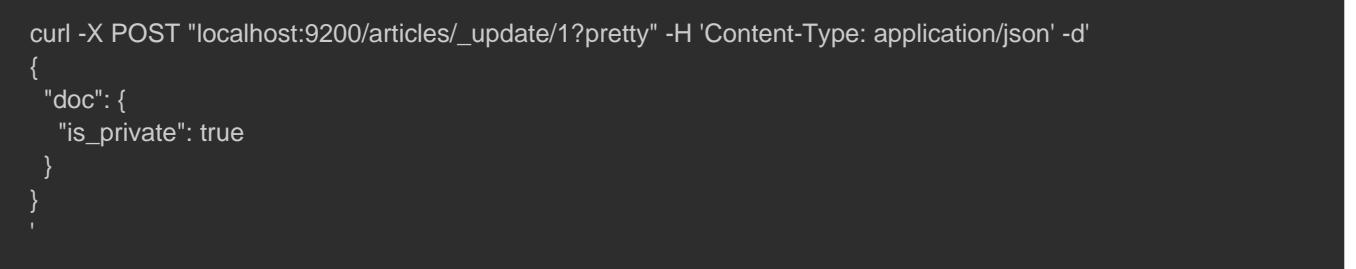

#### Résultat :

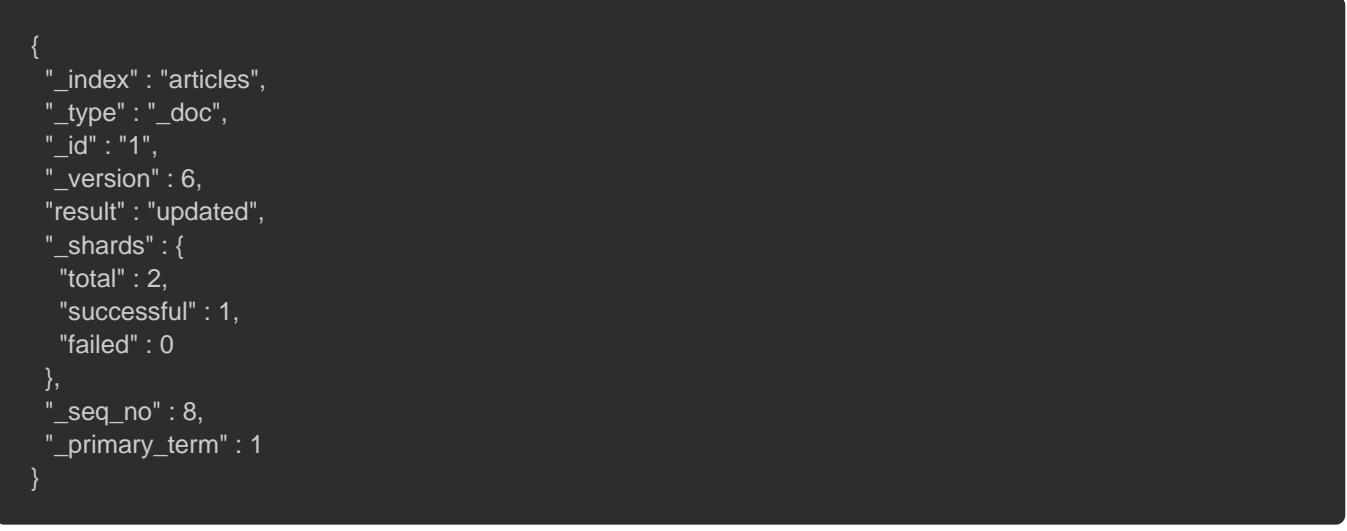

#### Vérifions si notre field s'est bien enregistré dans notre Documen

curl -X GET 'localhost:9200/articles/\_doc/1/\_source?pretty'

#### Résultat :

{ "created\_at" : "2021-05-07T16:24:32.000Z", "title" : "mon second article sur Elasticsearch", "content" : "ceci est le contenu de mon second article sur Elasticsearch", "category" : "elasticsearch", "author" : "Hatim", "is\_private" : true

C'est bien le cas ! D'ailleurs vous pouvez utiliser la même requête valeur d'un field. Dans cet exemple, nous allons passer notre art

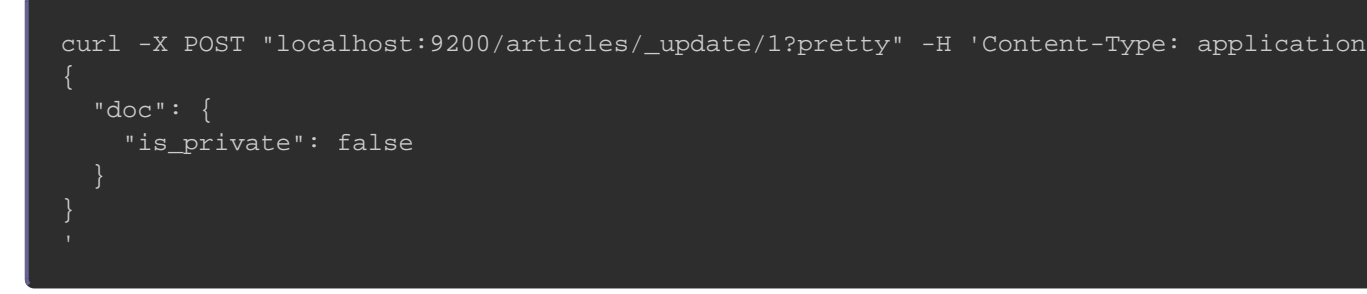

Résultat :

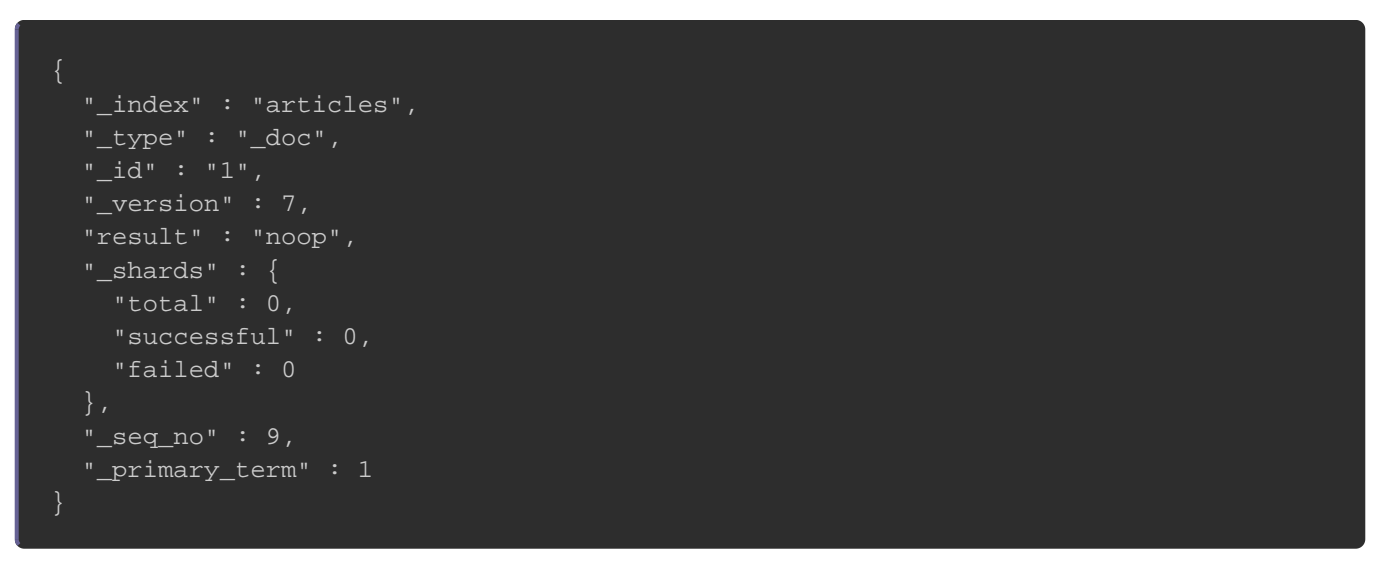

Vérifions si notre field s'est bien enregistré:

curl -X GET 'localhost:9200/articles/\_doc/1/\_source?pretty'

```
{
 "created_at" : "2021-05-07T16:24:32.000Z",
 "title" : "mon second article sur Elasticsearch",
 "content" : "ceci est le contenu de mon second article sur Elasticsearch",
 "category" : "elasticsearch",
 "author" : "Hatim",
 "is_private" : false
}
```
## Suppression des données dans Elasticsearch

Pour supprimer un Document d'Elasticsearch, c'est aussi simple données dans Elasticsearch. La méthode HTTP à utiliser cette la méthode DELETE avec l'id du Document à supprimer:

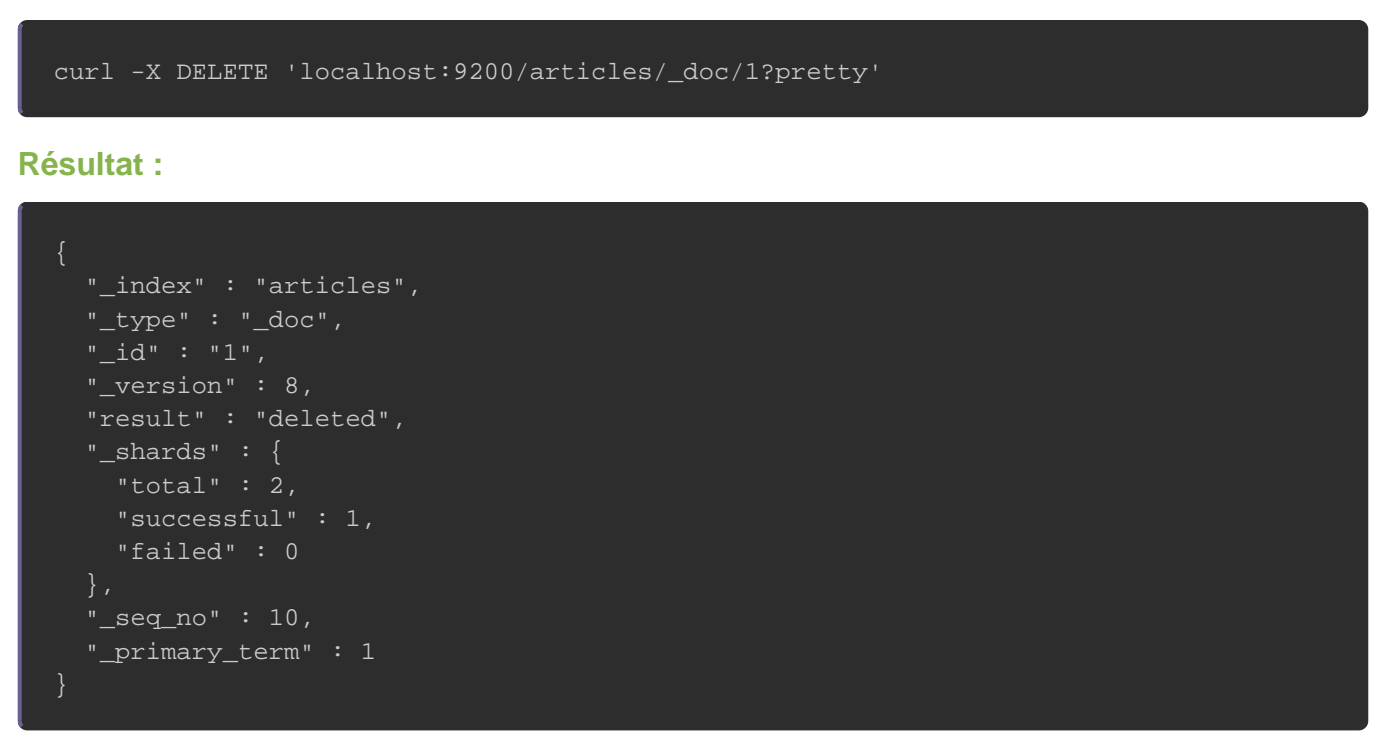

#### Si on tente de refaire une recherche sur notre Document no

#### erreur "404 HTTP Not Found":

curl -X GET 'localhost:9200/articles/\_doc/1/\_source?pretty'

#### Erreur :

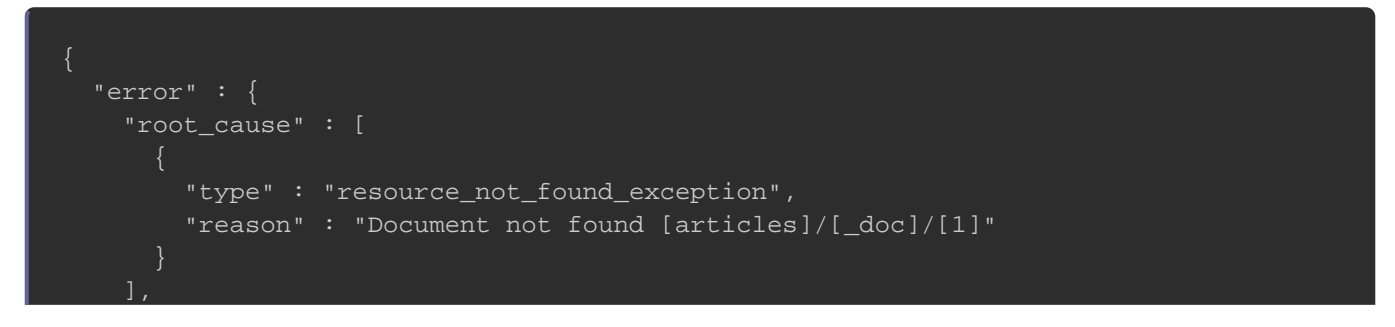

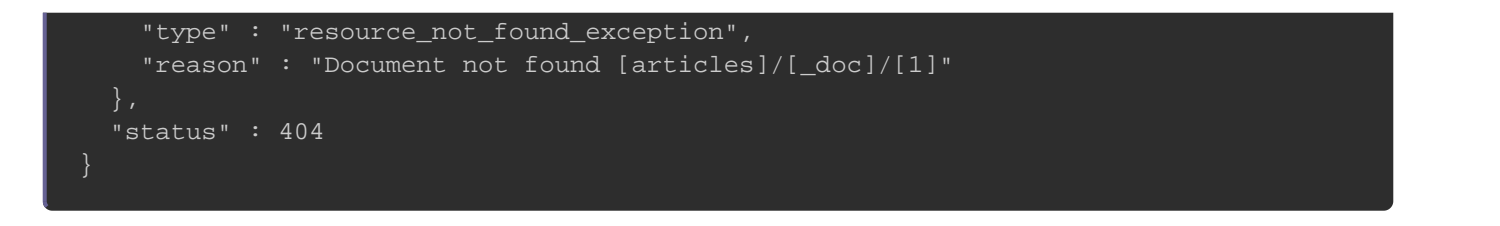

Pour supprimer un index, il suffit tout simplement d'utiliser

requête DELETE avec comme point de terminaison le nom de l'ind

curl -X DELETE 'localhost:9200/articles?pretty'

#### Résultat :

{ "acknowledged" : true }

#### Vérifions si notre index a bien été supprimé en vérifiant la liste

curl -X GET 'localhost:9200/\_cat/indices?pretty'

#### Résultat :

green open .kibana\_7.13.3\_001 \_\_\_\_\_\_\_\_\_\_\_\_\_\_\_\_QiHUUwqQEW3EB5YgEa1zw 1 0 4561 30 3.4mb 3.4mb yellow open metricbeat-7.13.3-2021.07.13-000001 jHgARIOyRd-SfFfrWzMGPw 1 1 63684 0 29.7mb 29.7mb green open .apm-custom-link wypmzo85R8uQ2UTcbnyxWQ 1 0 0 0 208b 208b green open .kibana-event-log-7.13.3-000001 oSOQf0ChTTiSiGzPE1aq5Q 1 0 8 0 43.3kb 43.3kb yellow open apache-2021.07.12 rk1U3br\_TRyUenUu6U3plw 1 1 85 0 124.4kb 124.4kb green open .apm-agent-configuration JMLcxwD8QqKj\_7ZgQcKSdg 1 0 0 0 208b 208b green open .async-search 6wnbxfSSREm4S1BkTIg09Q 1 0 174 100 1.4mb 1.4mb yellow open filebeat-7.13.3-2021.07.12-000001 SSm52h8kTeeXcy4pOUM3Jg 1 1 936 0 269.5kb 269.5kb yellow open packetbeat-7.13.3-2021.07.14-000001 AlCvCInWRM6-B3mXUx4mVw 1 1 2770319 0 922mb 922mb green open .tasks nmDN\_yhTSti1Q-s2kdQ2aQ 1 0 12 0 69.4kb 69.4kb green open .kibana\_task\_manager\_7.13.3\_001 ynWJoHQ4TIWrm5W\_iy8RIQ 1 0 10 29063 3.4mb 3.4mb

#### Bim, on ne le voit plus !

# **Conclusion**

Ce chapitre avait pour but d'aider les débutants avec Elqueticsea les étapes de base des opérations qu'on peut effectuer dans El cependant, commencer à répondre à notre question de qu'Elasticsearch ?"

Dans cet article, nous avons tenté de répondre à cette compréhension de son fonctionnement et de son utilisation qu'effleuré la surface pour apprendre tout ce qu'il y a à ce suje ce que nous avons couvert, nous pouvons résumer brièvement q à la base un moteur de recherche, dont l'architecture et l jacents le rendent rapide et évolutif, au cSur d'u complémentaires qui ensemble peuvent être utilisés pour d'utilisation, notamment la recherche, l'analyse, le traitemen données.